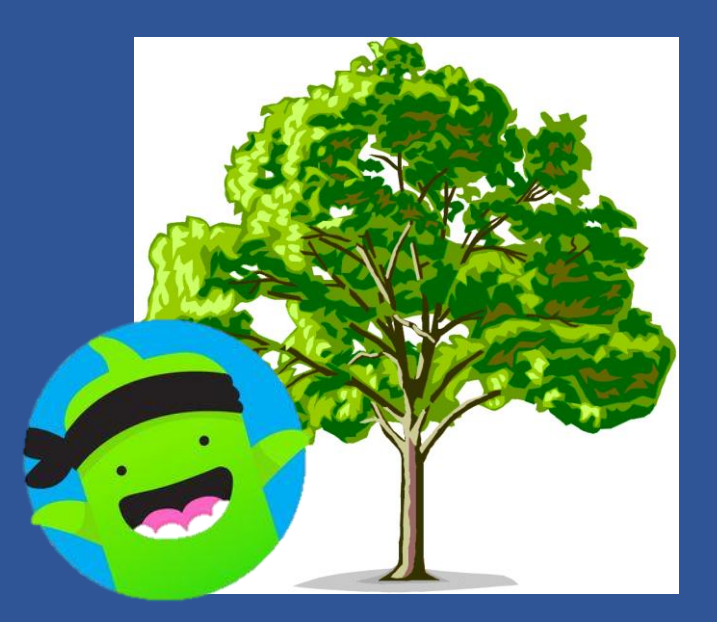

# **ClassDojo at Park Hill Primary**

An explanation of how ClassDojo will be used to communicate with parents and support all pupils.

2020-2021

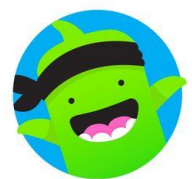

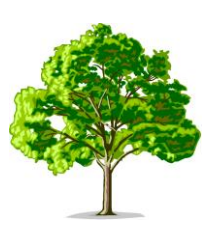

**Hello** to all our Park Hill parents and **welcome** to the new parents joining our school community.

Following the very successful transition to online learning during the past academic year, we are keen to further develop our use of ClassDojo. This leaflet will explain some of the key changes that will take place this year and how you will become more involved in your child's school world.

# **New Year Group "Classes"**

Based on feedback from parents and staff, this year each Year Group will have a "Year Group ClassDojo Classroom" rather than individual classes; for example, Year 4 20-21.

This will allow consistent year group messages to be shared with all parents, as well as resources, set activities and updates via the Class Story and portfolio section.

### **Existing Pupils**

If your child is an existing member of the school, you will receive a notification in the app that they have joined a new class. In your child's profile you will see all the classes they are part of.

You will automatically be connected using your existing email address and will be able to interact with the new year group team.

Please note – at the end of term your child's current class will be closed and it will not longer be displayed on the list.

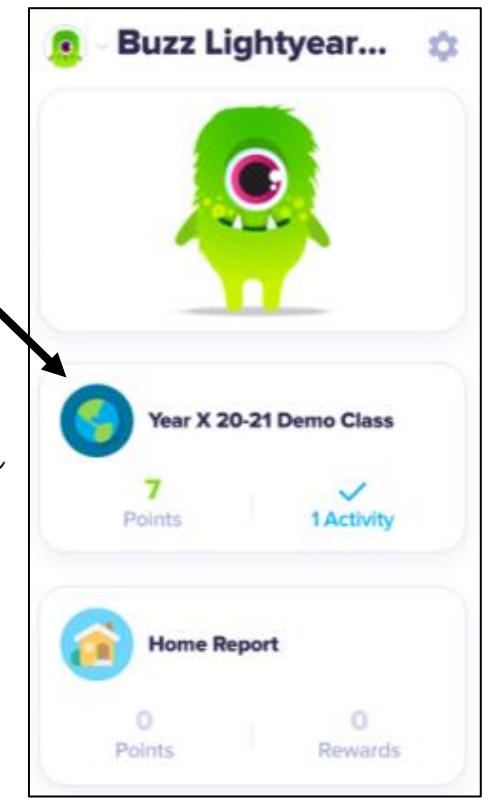

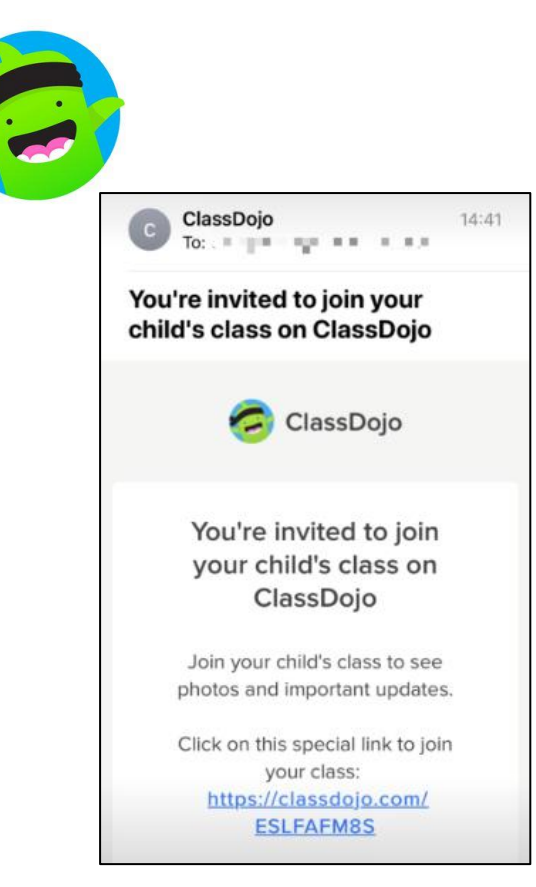

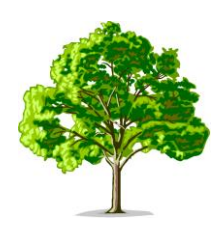

#### **New Pupils**

If your child is joining Park Hill, you will receive an email invitation to join your child's online classroom. The email address provided during the admissions process will be used. Please check your "Other" and "Junk" folders if it does not appear in your primary inbox.

Clicking on the provided link will redirect you to an internet page, where you will be asked to confirm you are the parent of the named child. If you have a Dojo account, simply login to complete the process. If you do not, follow the simple setup instructions to complete the activation.

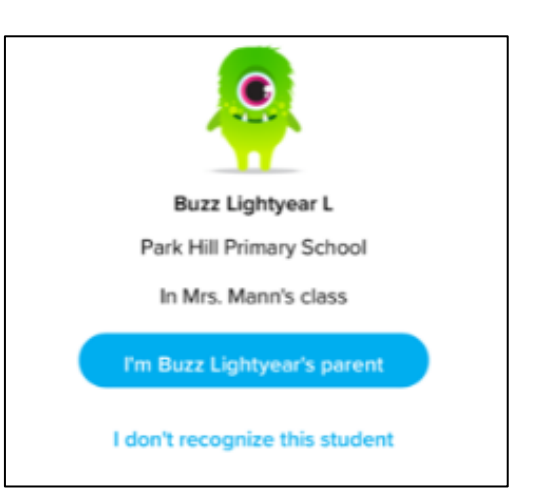

# **Messaging Staff**

Once teachers have completed the classroom setup, you will be able to view the Class Story and Message any staff member who is working in that Year Group.

To send a message a specific member of staff, click on the Messages tab and select their name from the list. Please note - messages between parents and individual teachers cannot be viewed by any other members of staff, so please select carefully from the list.

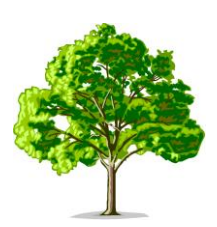

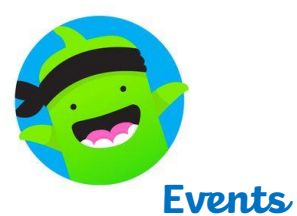

In your Parent Profile, you will receive notifications and reminders for Whole School and Year Group events throughout the year. They will appear on your story feed and then stay under the events tab.

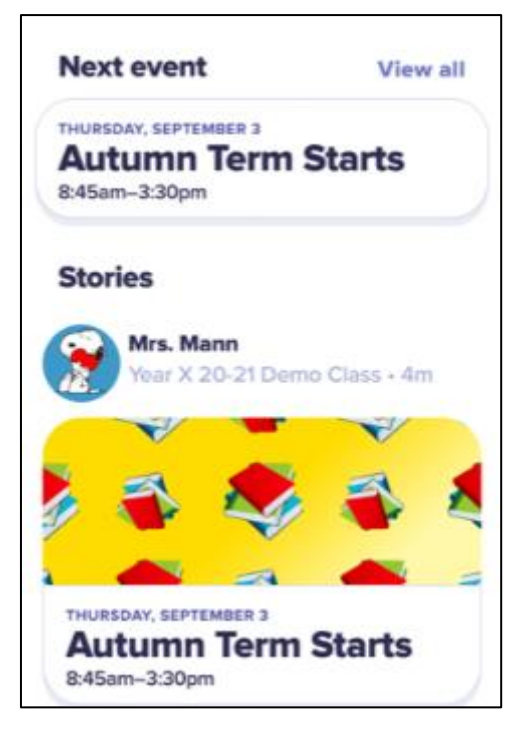

# **Notifications**

At Park Hill, we understand how busy the lives of all our families are. To prevent receiving multiple notification from ClassDojo throughout the day, we suggest you "Turn Off Notifications" in your phone/device settings. This way you can view ClassDojo at your leisure but keep checking regularly so you don't miss out!

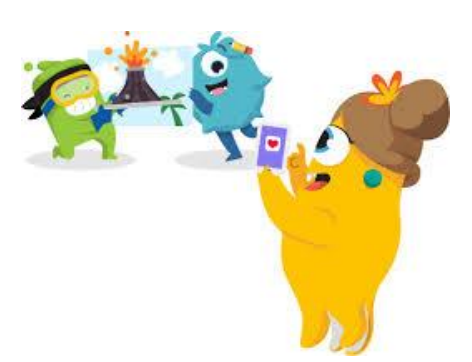

In you have any issues or questions, please email these into the school office who will redirect them to the appropriate staff member.

Thank you for embracing the changes and your continued support!